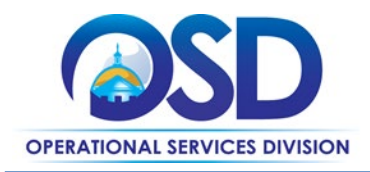

## **COMMBUYS Vendor Registration**

This Quick Reference Guide provides concise instructions to create a vendor account on COMMBUYS and complete the [Small Business Purchasing Program](http://www.mass.gov/anf/budget-taxes-and-procurement/procurement-info-and-res/sell-to-the-state/sbpp/) (SBPP) application process. If you prefer, link to the more visual and detailed [COMMBUYS Vendor Registration Job Aid,](http://www.mass.gov/anf/docs/osd/commbuys/commbuys-vendor-registration.pdf) or view the [COMMBUYS Vendor](https://www.youtube.com/watch?v=mWMLx4UgHtQ&list=PL247E2162C4B2F10A&index=8)  [Registration Webcast.](https://www.youtube.com/watch?v=mWMLx4UgHtQ&list=PL247E2162C4B2F10A&index=8)

Refer questions to the OSD Help Desk: OSD Helpdesk@mass.gov or call 888-627-8283.

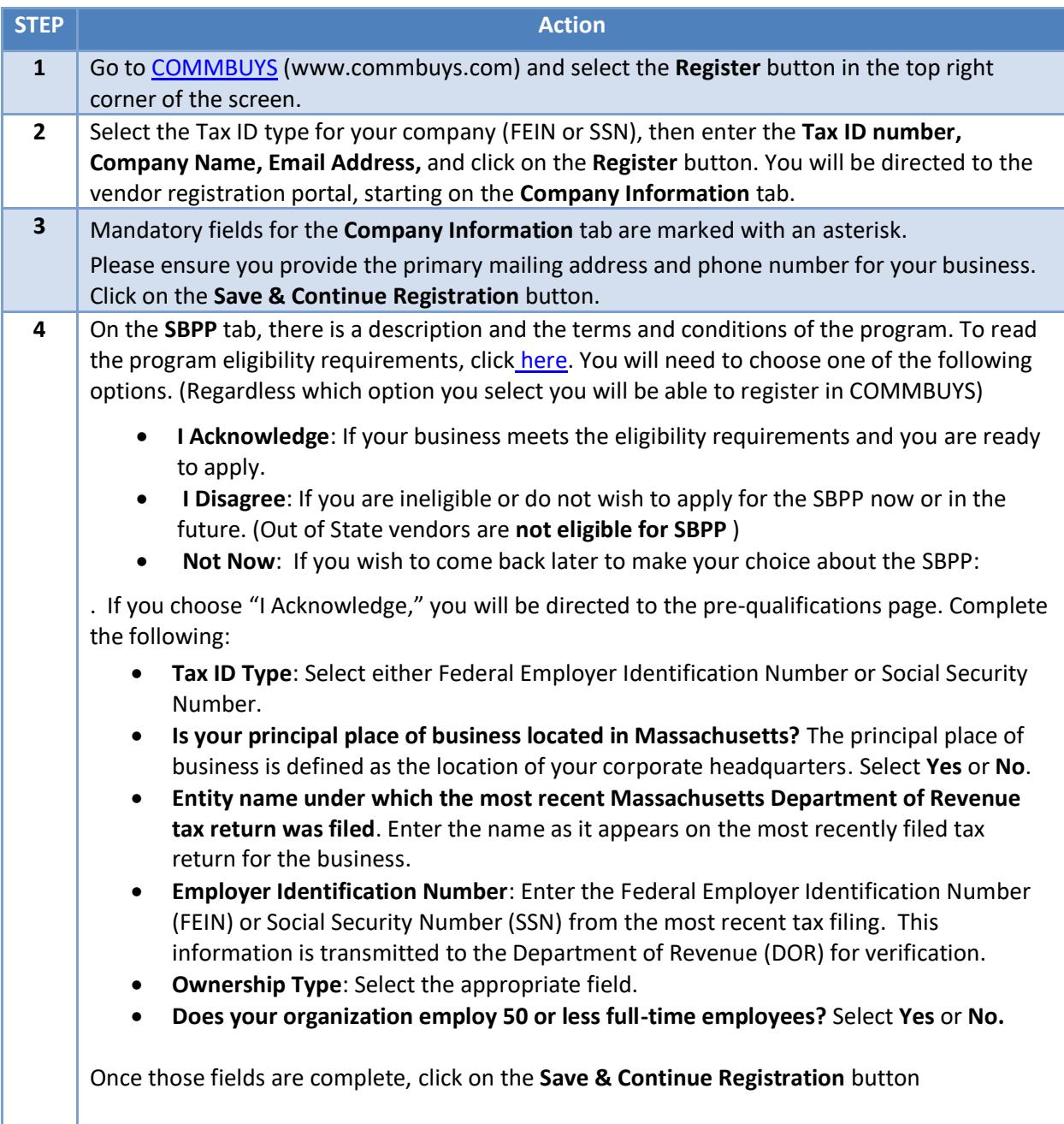

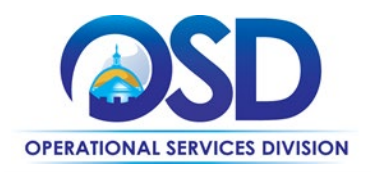

## **COMMBUYS Vendor Registration**

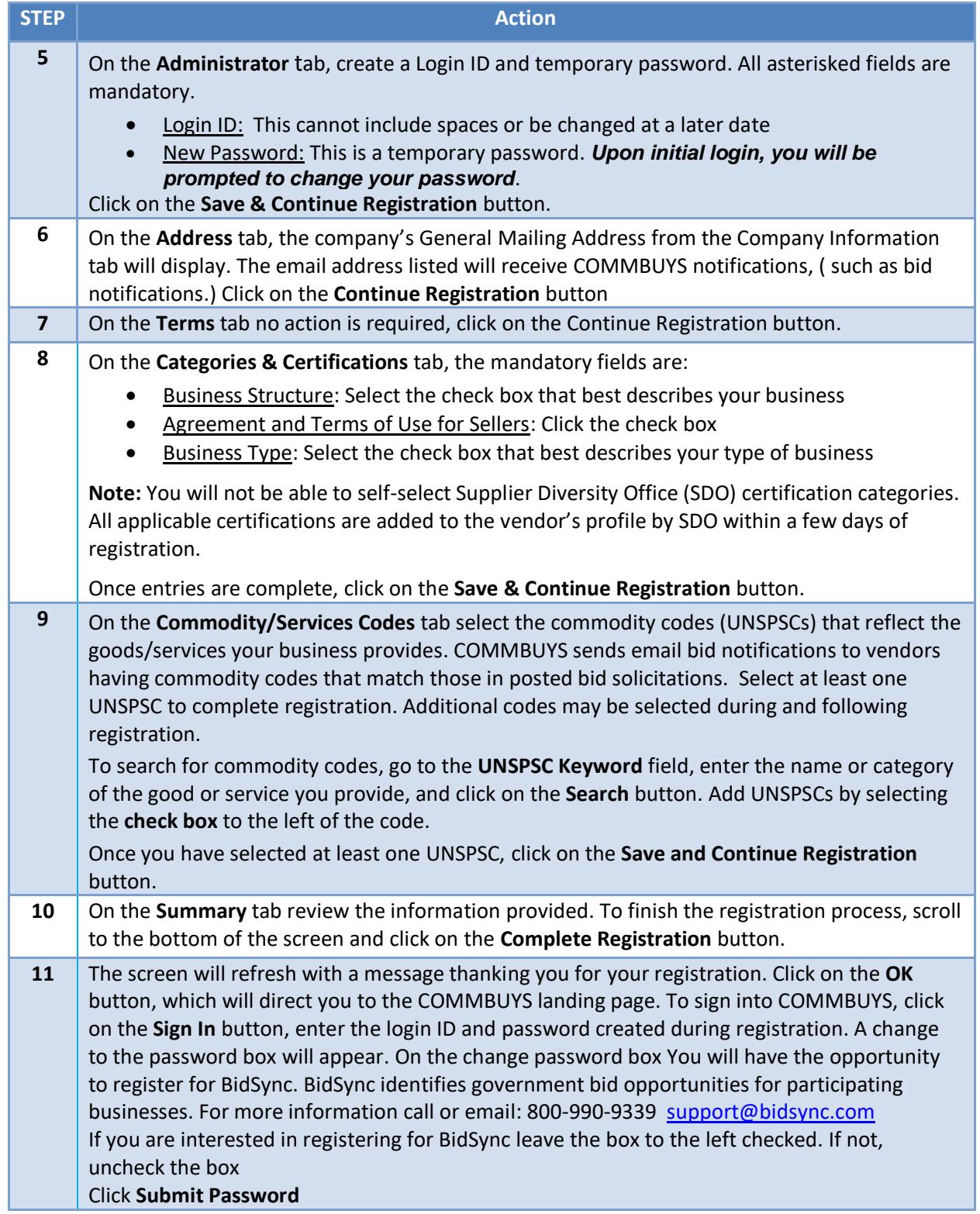

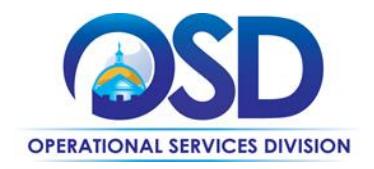

**COMMBUYS Vendor Registration**